## 台新國際商業銀行 智能表單**(Smart Form)** 操作說明 【台幣放款】

## 目錄

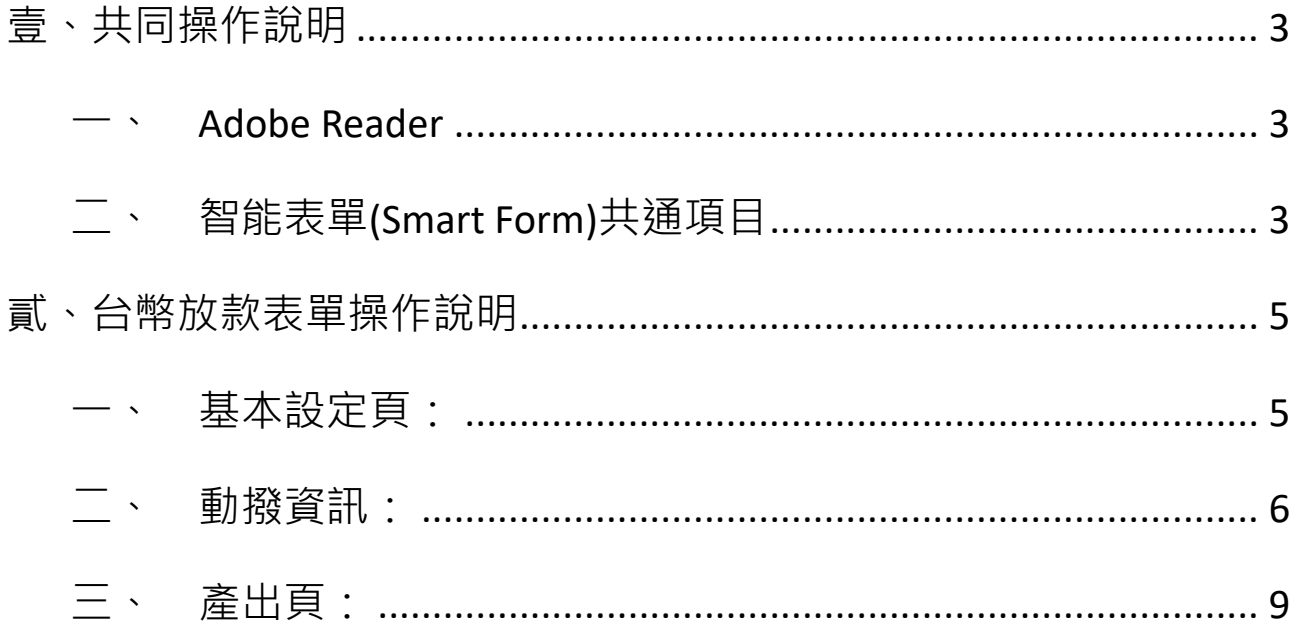

## 壹、共同操作說明

<span id="page-2-1"></span><span id="page-2-0"></span>一、Adobe Reader

智能表單(Smart Form)需使用 Adobe Reader 執行,若您尚未安裝 Adobe Reader,或已安裝

Adobe Reader 但無法開啟檔案, 請點選 Adobe 官網下載

<https://get.adobe.com/tw/reader/>。

- <span id="page-2-2"></span>二、智能表單(Smart Form)共通項目
- 1. PDF 右上角「XXX.XXX.XXXX」(如下圖範例為:112-049-0005)為該份申請書版號。
- 2. \*標示為必要輸入欄位。
- 3. 版本:預設繁體中文版本,倘有需要可選擇英文(English)版本。

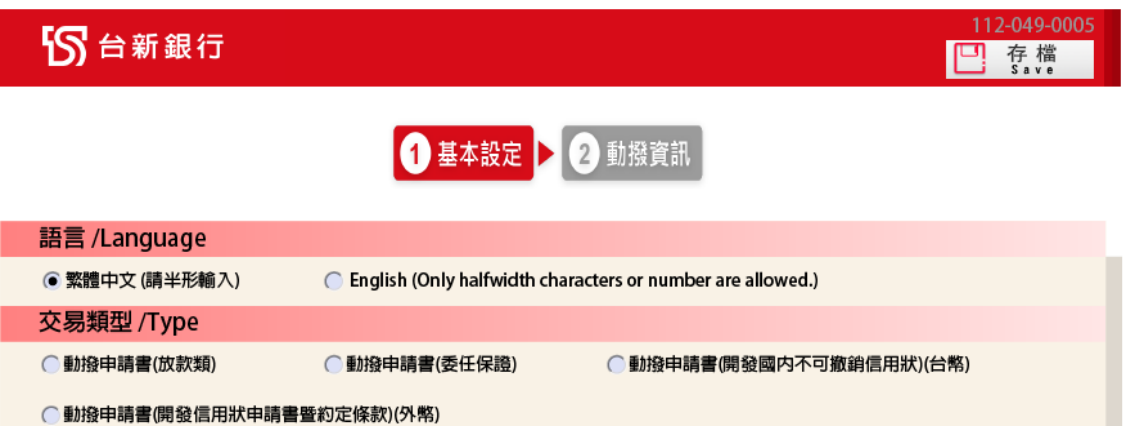

4. 交易日期:可手動輸入 YYYY/MM/DD(例如:2020/12/23), 或點選欄位的下拉選項, PDF 將

會出現月曆,即可點選欲交易之日期。

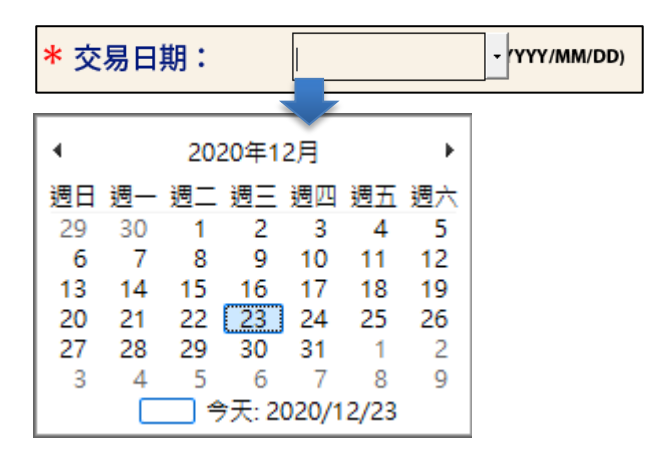

- 5. 欄位顯示及檢核說明:
	- (1) 每個欄位內容會自動轉換成大寫英文字母。
	- (2) 表單有設計相關欄位檢核,請依照檢核提示做必要修正。
	- (3) 以下提醒表示,該欄位有特殊符號檢核(根據電文格式進行檢核)

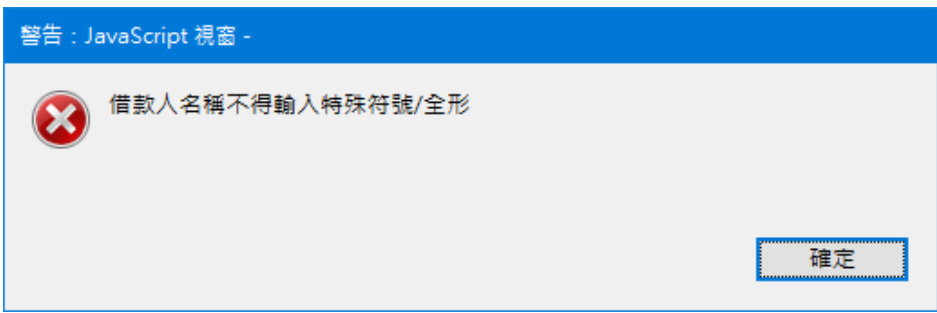

(4) 以下提醒表示,該欄位有全形文字檢核-表單內容不得輸入全形文字

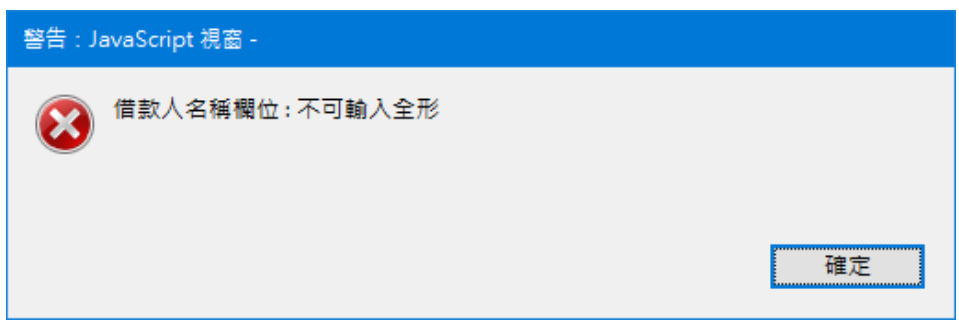

(5) 欄位上直接顯示允許輸入的字數

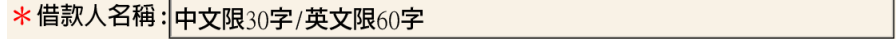

- 6. 按鈕說明:
	- (1)  $\boxed{C}$  存檔 | 別説選後可將本次輸入的資料儲存於電腦,日後您可重複使用該 PDF。  $(2)$   $\overline{F-\bar{F}}$  : 到目前操作頁的下一頁。  $\overline{\begin{array}{c} (3) \end{array}}$   $\overline{\begin{array}{c} \bot-\bar{\P} \end{array}}$  : 到目前操作頁的前一頁。  $(4)$   $\bullet$   $\overline{$   $\bullet}$   $\overline{$   $\bullet}$  (5) 宜 烈印 :點選後可列印該份智能表單。

## 貳、台幣放款表單操作說明

<span id="page-4-1"></span><span id="page-4-0"></span>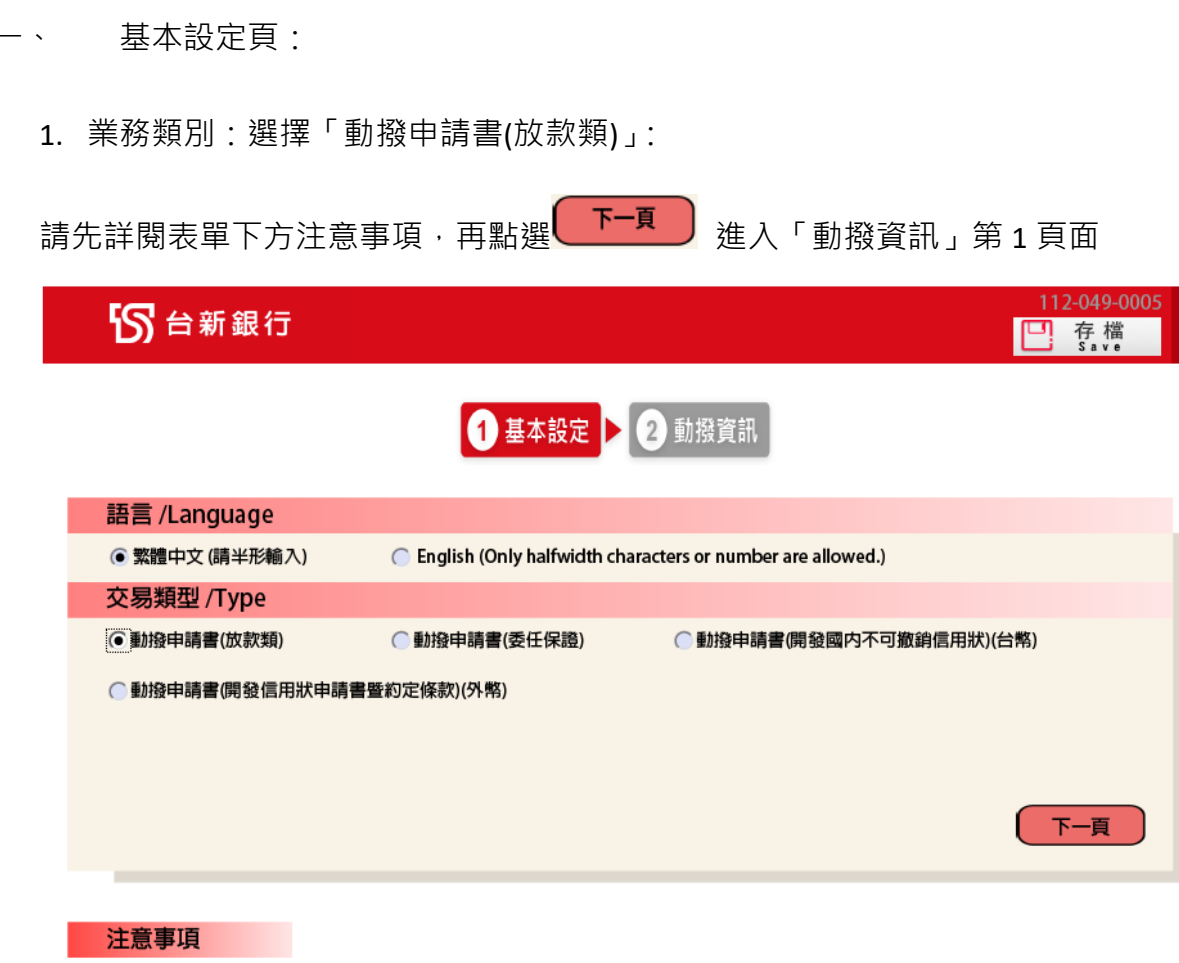

- 1. \*為必要輸入欄位。
- 2. 交易申請日如遇非營業日,本行將自動順延至次一營業日。如未填寫交易申請日者,申請人同意以本行以收訖本智能表單日期作為交易申請日。
- 3. 透過電子或通訊設備傳送交易指示書,限於上午9:00至下午2:00止提出交易申睛,逾時請洽本行專屬客服;若非透過電子或通訊設備方式傳送交易指示, 提出交易申睛時間應以本行營業時間為準(上午9:00~下午3:30),倘逾當日下午3:30,本行將自動順延至次營業日執行交易。
- 4. 本智能表單之條款/注意事頂,除法令另有規定或經本行及申請人協議以書面補充或修正外,悉依「授信合約書」為據。
- 5. 本智能表單欄位若有字數限制,均係包含中、英文字、數字、符號、空格。
- 6. 幣別選擇JPY/TWD時金額不得包含小數點,若輸入金額包含小數點,本智能表單系統將自動無條件捨去至整數位。
- 7. 如果有任何問題請洽詢專屬客服或各分行。

<span id="page-5-0"></span>二、 動撥資訊:

1. 第 1 頁面:輸入「客戶基本資料」(倘為 OBU 客戶,「OBU 帳號」欄位為必輸入)、「授信 科目」、「動撥金額」、「動撥方式」、「本筆授信利率」等交易資訊,輸入完畢後點選 , 進入動撥資訊第 2 頁面。

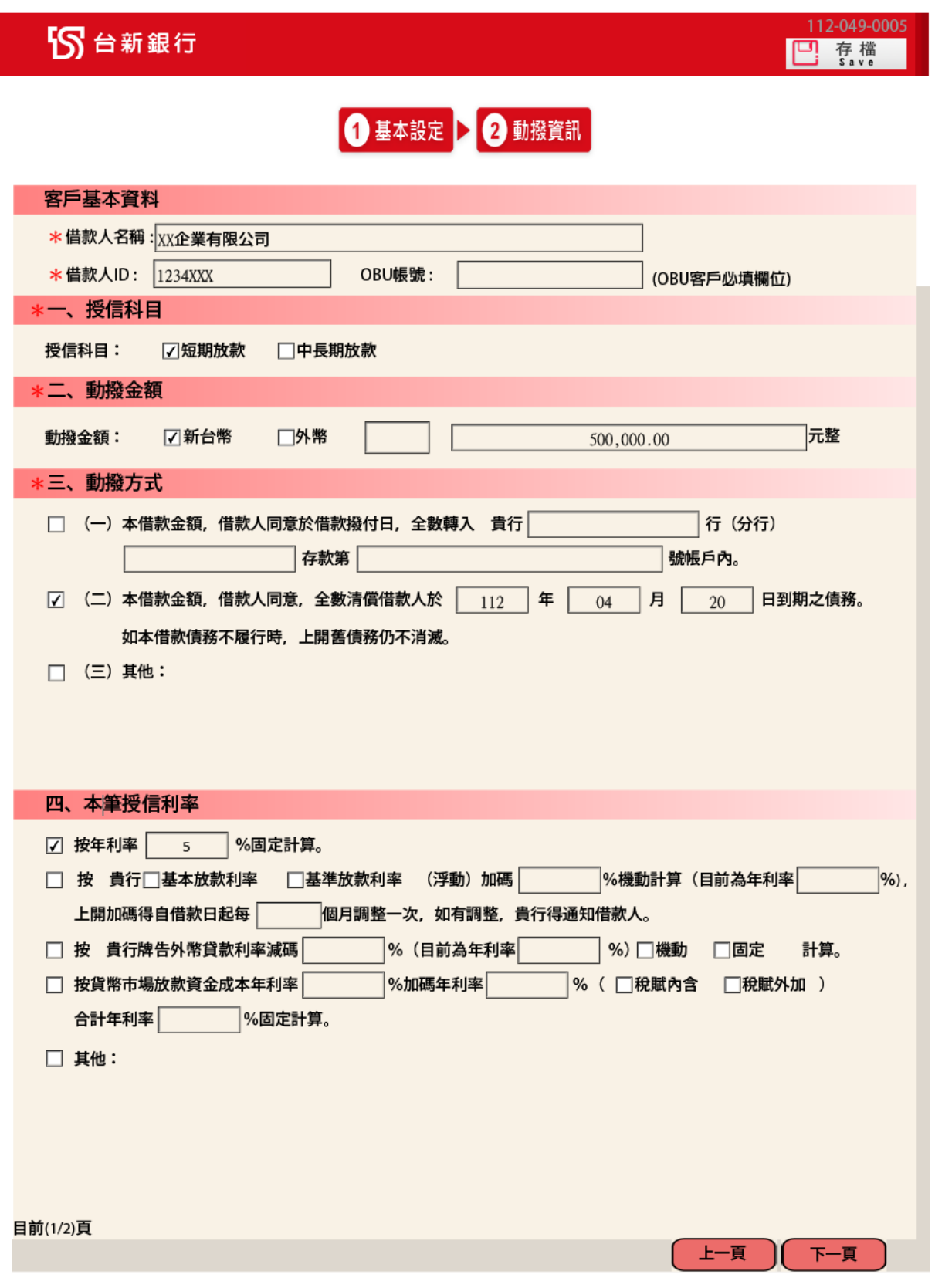

註:若勾選(三)其他:限匯本人國內他行,顯示台幣匯出匯款區塊供客戶登打匯款資

料,如下圖

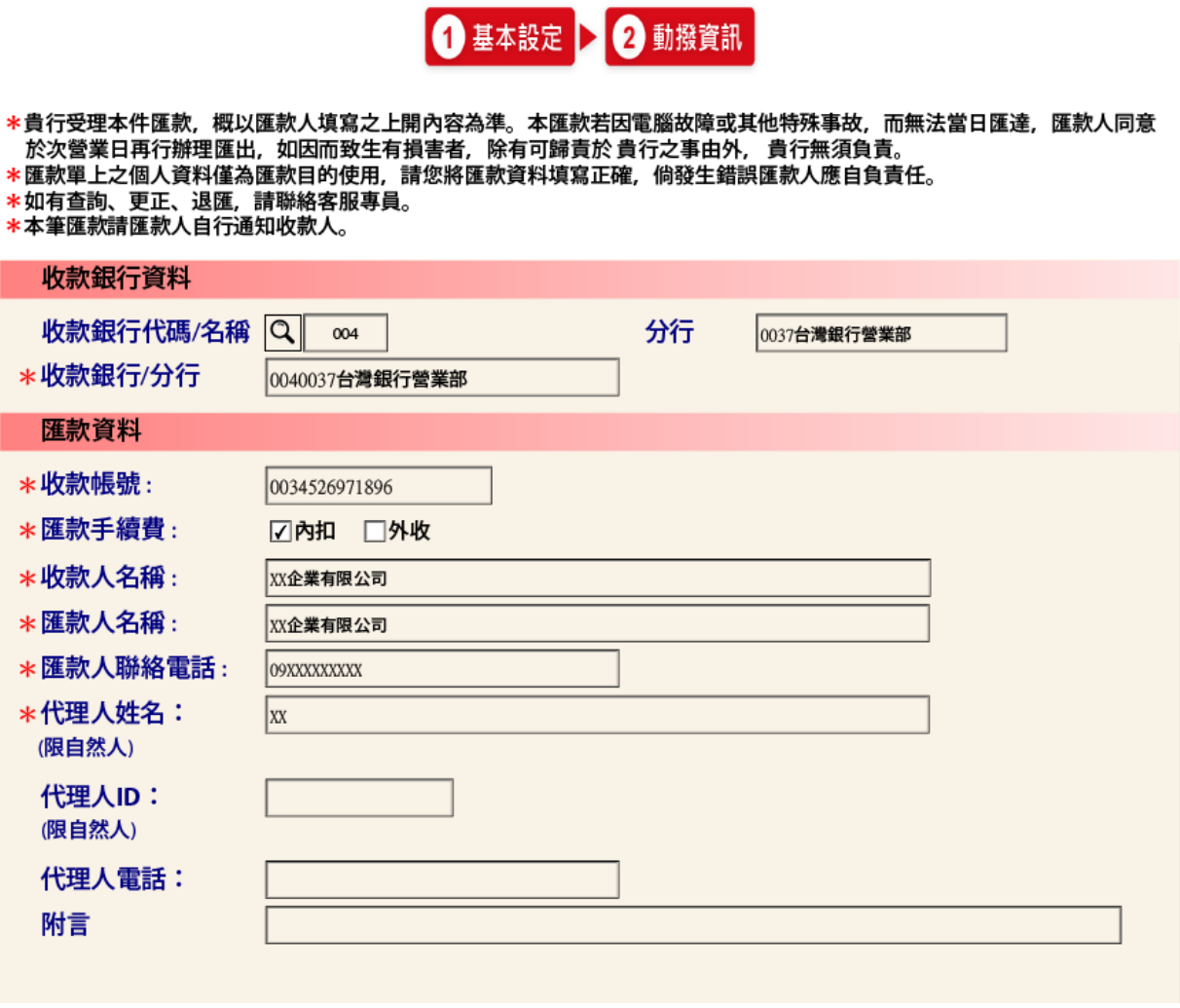

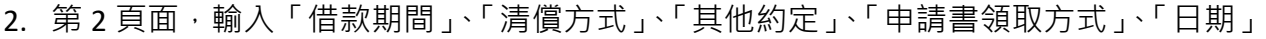

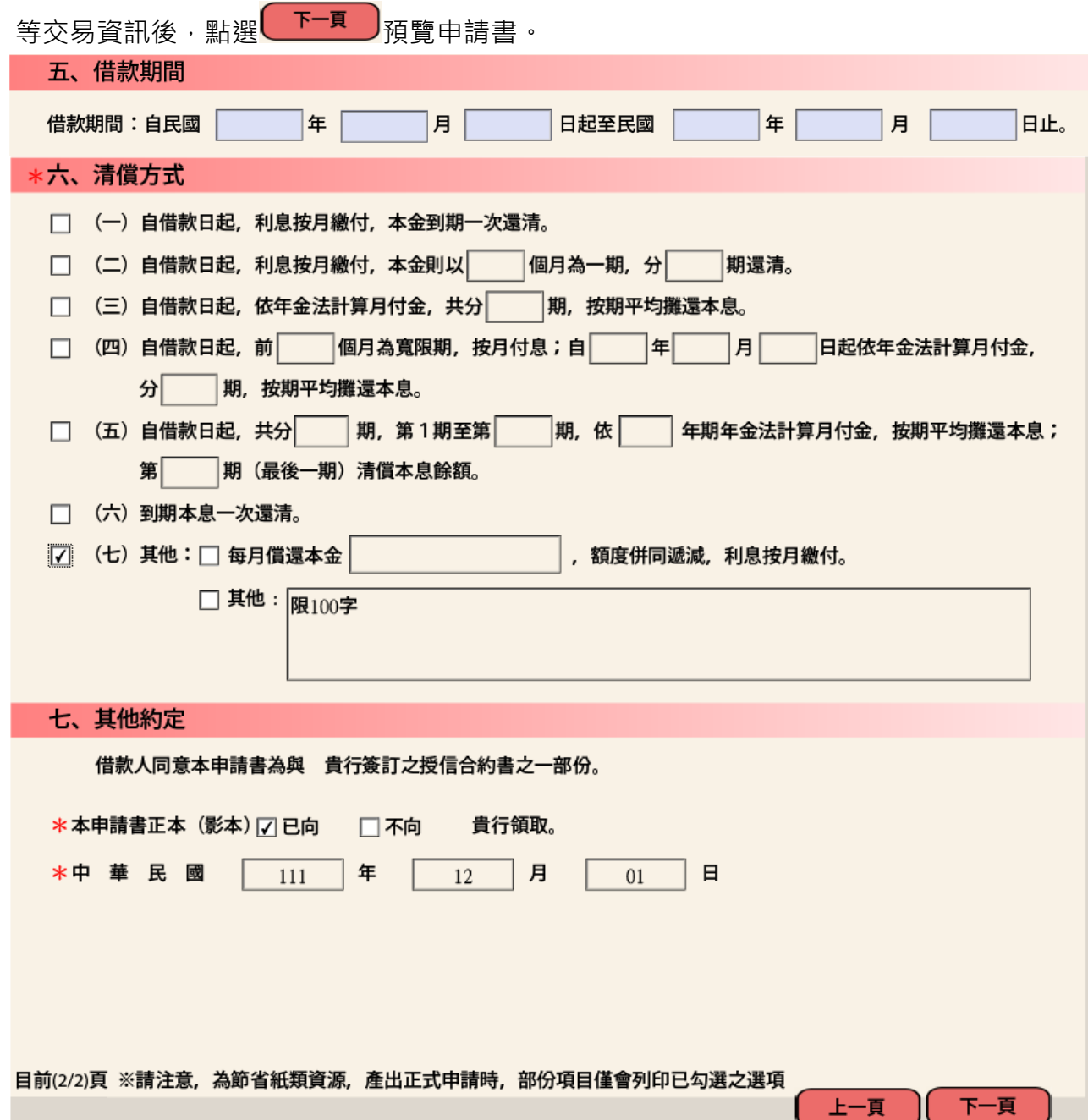

<span id="page-8-0"></span>PDF 將依前述資料產出「動撥申請書(放款類)」,確認內容無誤後,點選 宜 烈黑 ,即可列 印該份申請書,加蓋原留印鑑後送交本行辦理交易。

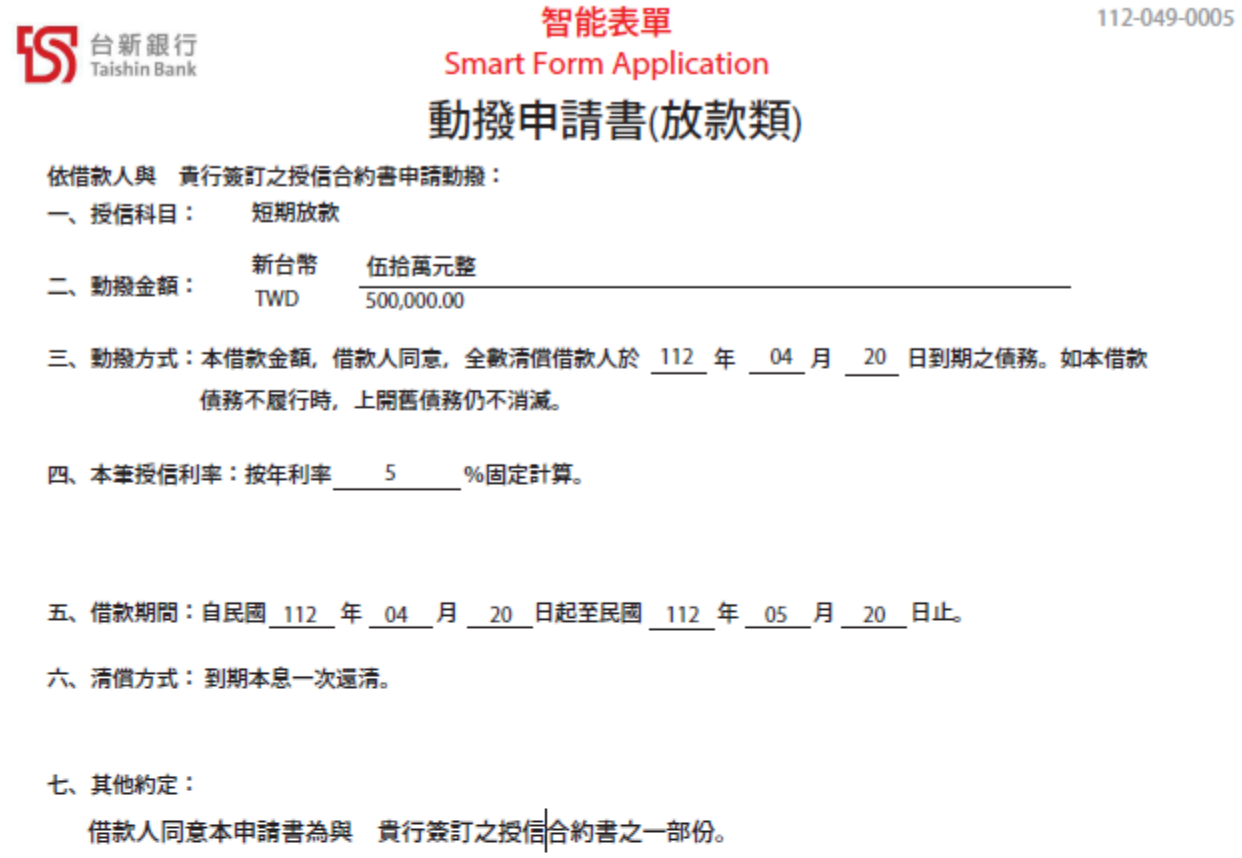

此致 台新國際商業銀行

借款人:\_\_ 借款人ID: 1234 借款人名稱:XX企業有限公司

本申請書正本(影本) 已向 貴行領取。 中 華 民 國 112年 04月 20日

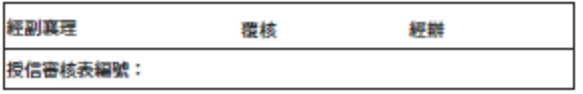

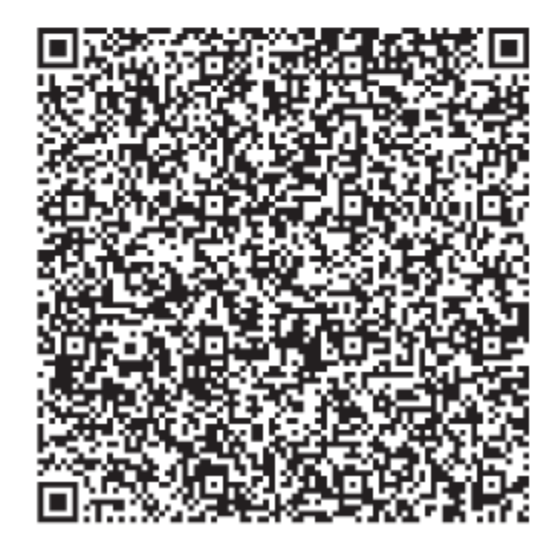

\_\_\_\_\_\_\_\_\_(請蓋原留印鑑)

**LN-23A** 

09410435299024